## **Research SNOW Ticket Submission**

Follow this [link](https://support.utsa.edu/myportal) to access your ServiceNow portal. At the homepage, select the **Research** tile

## **HOW CAN WE HELP?**

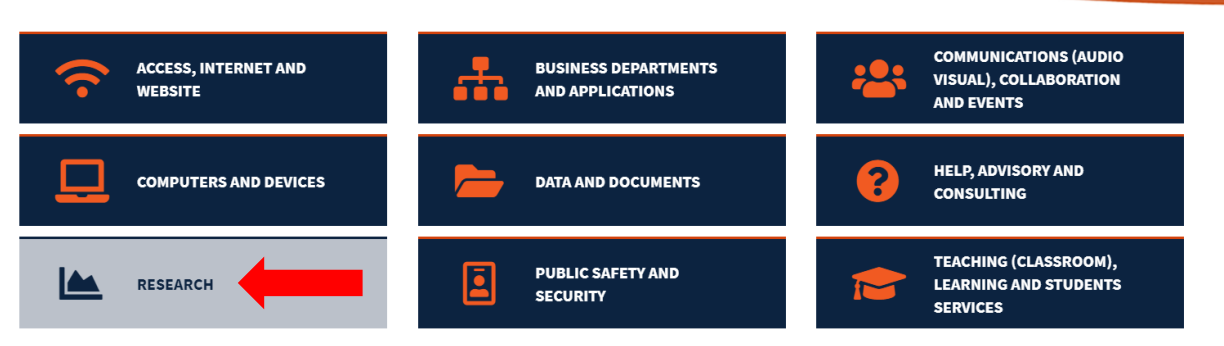

After selecting **Research**, you will be brought to a page with more tiles to select from. **Note: This page automatically brings you to Popular Items**. As an example, let's select **Hosting and Service** for more relevant options.

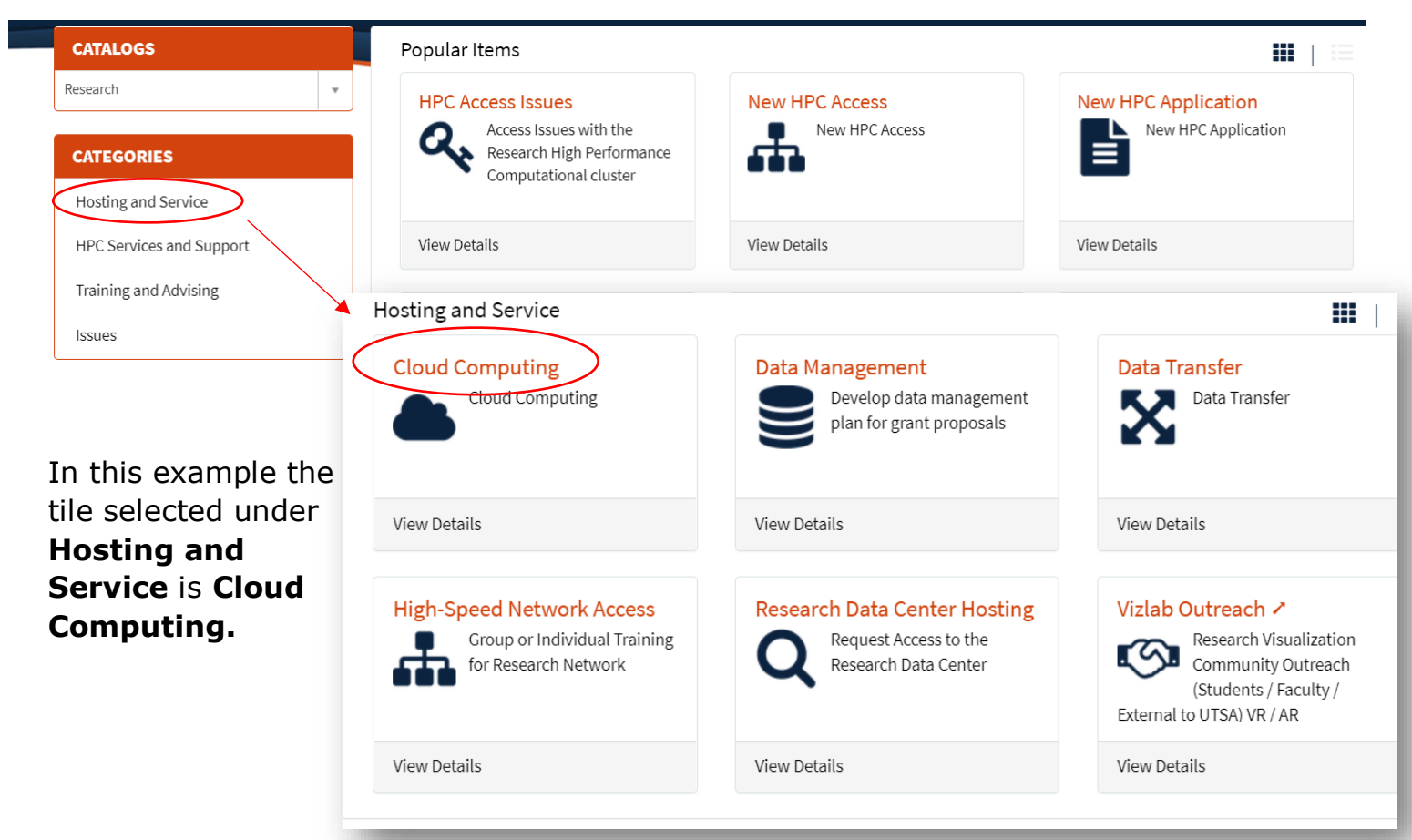

After selecting the tile relevant to the issue, you will be brought to a submission page where you will fill out the required information. When complete select the **Submit** button on the right.

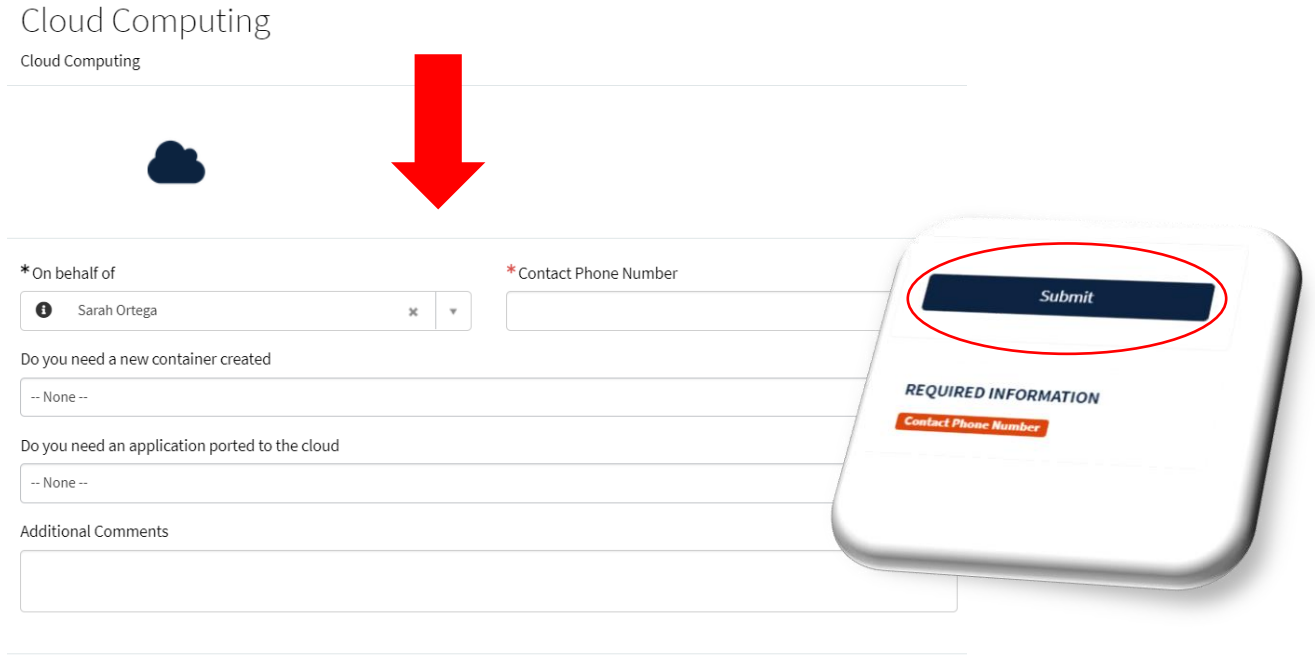

Add attachments